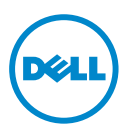

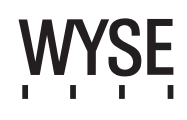

## Dell Wyse 7290 (Z Class Cloud Clients, Model Zx0)

#### Quick-Start Guide

**Products: Z00D (cloud desktop), Z10D, Z50D, Z50S, Z90D7/E7/7B/7p, Z90D8/8B, Z90DW, Z90S7/7p, Z90SW (thin clients)**

[See accompanying documents in the shipping carton for License Agreement and Warranty information. To find the latest](www.dell.com/wyse/manuals)  Quick-Start Guide, go to www.dell.com/wyse/manuals and click on the name of your product.

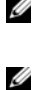

NOTE: [A printed copy of the End User License Agreement is included in the shipping box and provided for](www.dell.com/wyse/licenses) your reference only. The license at www.dell.com/wyse/licenses as of the purchase date is the controlling [licensing agreement. By copying, using, or installing the software or the product, you agree to be bound by those terms.](www.dell.com/wyse/licenses) NOTE: [If you use Dell Wyse Device Manager server software for managing this product, download](www.dell.com/wyse/downloads) 

[the latest version to ensure compatibility at www.dell.com/wyse/downloads.](www.dell.com/wyse/downloads) CAUTION: Improper connection, mounting, or use of this product could result in component failure or undesired Δ interference. Read Safety Guidelines before setting up and operating this product.

## Dell Wyse 7290 (Z Class 雲端用戶端, 型號 Zx0)

#### 快速啟動指南

產品: Z00D ( 雲端用戶端 )、Z10D、Z50D、Z50S、Z90D7/E7/7B/7p、Z90D8/8B、Z90DW、Z90S7/7p、Z90SW ( 精簡型用戶端 ) 授權合約與保固資訊請參閱裝運箱內隨附文件。 如需最新版

快速啟動指南,請至<www.dell.com/wyse/manuals>,然後按一下產品名稱。

注:裝運箱隨付紙本 使用者授權合約,且僅供您參考。 截至購買日期為止,位於 [www.dell.com/wyse/](www.dell.com/wyse/licenses) 網站的授權為管理 Ø 授權合約。 若複製、使用或安裝軟體或產品,即表示您同意受那些條款約束。

注 : 如果使用 Dell Wyse Device Manager 伺服器軟體管理本產品,請下載最新版本,以確認在 [www.dell.com/wyse/](www.dell.com/wyse/downloads) 的相容性。 Ø

小心 : 不當連接、安裝或使用本產品,可能會導致元件故障或不需要的干擾。 請務必先詳讀完安全指導方針再安裝及操作本產品。  $\triangle$ 

## Dell Wyse 7290 (Klien Cloud Kelas Z, Model Zx0)

#### Panduan Memulai Cepat

**Produk: Z00D (desktop cloud), Z10D, Z50D, Z50S, Z90D7/E7/7B/7p, Z90D8/8B, Z90DW, Z90S7/7p, Z90SW (thin client)** Lihat dokumen yang disertakan dalam kotak pengiriman untuk Informasi Persetujuan Lisensi dan Garansi. Untuk melihat Panduan Memulai Cepat terbaru, kunjungi www.dell.com/wyse/manuals dan klik nama produk Anda.

**CATATAN:** Salinan cetak dari Persetujuan Lisensi Pengguna Akhir disertakan dalam kotak pengiriman dan diberikan referensi Anda. Lisensi pada<br>www.dell.com/wyse/licenses sesuai tanggal pembelian adalah persetujuan lisensi k Anda setuju untuk terikat dengan persyaratan tersebut.

CATATAN: Jika Anda menggunakan perangkat lunak server pengelola Perangkat Wyse untuk mengelola produk ini, unduh versi terbaru untuk memastikan kompatibilitas di Ø www.dell.com/wyse/downloads.

PERHATIAN: Koneksi, pemasangan, atau penggunaan yang tidak sesuai dari produk ini dapat mengakibatkan kerusakan komponen atau gangguan yang tidak Λ diinginkan. Baca Pedoman Keselamatan sebelum memasang dan mengoperasikan produk ini.

# **7290 Wyse Dell) عملاء الشبكة السحابية من الفئة Z، طراز 0Zx(**

#### **دليل بدء التشغيل السريع**

المنتجات: Z0OD (كمبيوتر مكتبي للشبكة السحابية)، وZ10D ، وZ50SV ، وZ90D7/E7/7B/7p، وZ90D7/E7/7B/7p، وZ90SW ، وZ20D8W ،وZ90SW ،وZ90SW (ً (أجهزة كمبيوتر التابعة جزئيا

انظر المستندات المصاحبة للمنتج في صندوق التغليف للاطلاع على انقري التحمل الصامات المسام التمام المعالم التشغيل السريع، انتقل إلى www.dell.com/wyse/manuals، وانقر فوق اسم المنتج الخاص بك.

ملا**حظة:** تم إرفاق نسخة مطبوعة من اتفاقية الترخيص للمستخدم في عبوة الشحن التحريم الترخيص الموجود على www.dell.com/wyse/licenses اعتبارًا من تاريخ الشراء بمثابة اتفاقية الترخيص السارية. وعند قيامك بنسخ، أو استخدام، أو تثبيت البرنامج أو المنتج، فإنك توافق بذلك على الالتزام بهذه الأحكام

 **ملاحظة:** وفي حال استخدامك برنامج خادم مدير الأجهزة الخاص بـ Wyse Dell لإدارة هذا المنتج، قم بتنزيل الإصدار الأحدث على downloads/wyse/com.dell.www لضمان التوافق.

∕ تنبيه: قد يتسبب الاتصال، أو التركيب، أو الاستخدام غير الصحيح لهذا المنتج في عطل المكونات أو تداخل غير مرغوب فيه. اقرأ إرشادات الأمان قبل إعداد وتشغيل هذا المنتج.

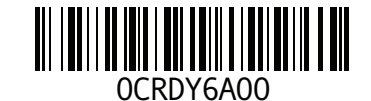

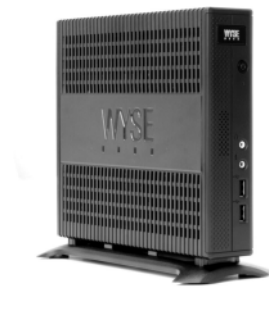

## Z00D, Z10D, Z50D, Z50S, Z90D7/E7/7B/7p, Z90D8/8B, Z90DW, Z90S7/7p, Z90SW

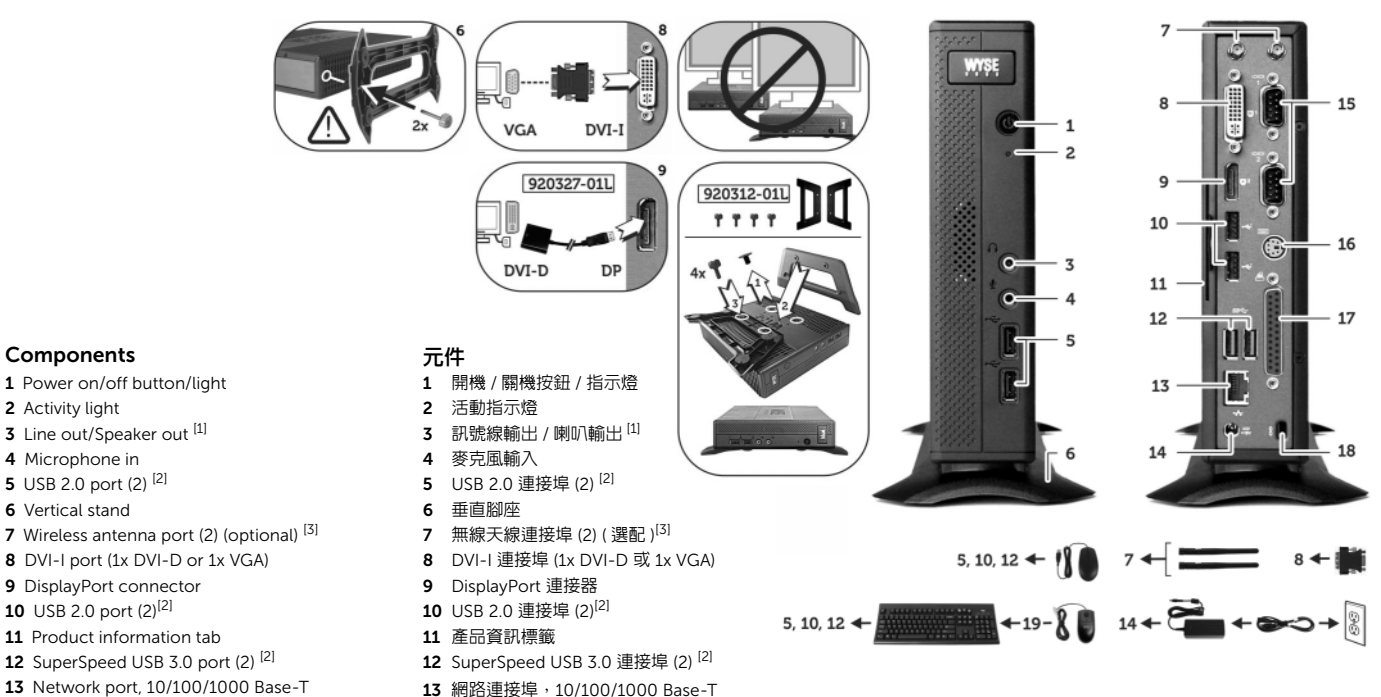

- 
- 
- 
- 
- 
- 
- 7 Wireless antenna port (2) (optional)  $^{[3]}$
- 
- 
- 
- 
- 
- 
- 14 +19V Power adapter input 14 +19V 變壓器輸入<br>15 Serial port (2) (optional)  $^{[4]}$  15 序列埠 (2) (選配)  $^{[4]}$
- 
- 15 Serial port (2) (optional)  $^{[4]}$ <br>
16 PS/2 keyboard-only port (optional)  $^{[4]}$ <br>
16 僅 PS/2 鍵盤連接埠 (選配)  $^{[4]}$ 16 PS/2 keyboard-only port (optional)  $\frac{4}{14}$  16 僅 PS/2 鍵盤連接<br>17 Parallel port (optional)  $\frac{4}{14}$  17 並列埠 (選配)  $\frac{14}{14}$
- 17 Parallel port (optional)<sup>[4]</sup>
- 18 Lock receptacle **18 details** 18 鎖座
- 19 PS/2-type mouse port located on keyboard 19 PS/2 型滑鼠連接埠,位於鍵盤上

#### Komponen

- 2 Lampu Aktivitas
- $\,$  3 Sambungan Kabel/Pengeras Suara  $^{[1]}$
- 4 Mikrofon
- 5 Port USB 2.0 (2) <sup>[2]</sup>
- 6 Dudukan vertikal
- 7 Port antena nirkabel (2) (opsional) [3]
- 8 Port DVI-L(1x DVI-D atau 1x VGA)
- 9 Konektor Port Tampilan
- 10 Port USB 2.0  $(2)^{[2]}$
- 11 Bilah Informasi Produk
- 12 Port USB SuperSpeed 3.0 (2) <sup>[2]</sup>
- 13 Port jaringan 10/100/1000 Bentuk-T
- 14 Input adaptor daya  $+19V$
- 15 Port berseri (2) (opsional)  $[4]$
- 16 Port khusus keyboard PS/2 (opsional) [4]
- 17 Port paralel (opsional) [4]
- 
- 19 Port mouse tipe PS/2 pada keyboard

<sup>[1]</sup> **Warning:** Listening to audio at high volume levels for extended durations can damage your hearing.<br> 警告:長時間以高音量收聽音效,可能使聽力受損。 Peringatan: Mendengarkan audio pada tingkat volume tinggi untuk durasi yang lama dapat merusak pendengaran Anda. **تحذير:** من الممكن أن يؤدي الاستماع إلى الصوت بمستويات عالية لفترات ممتدة إلى إلحاق الضرر بحاسة السمع.

<sup>[2]</sup> Not all USB devices are supported; check with Dell or your Dell representative to find out if a particular device is supported on your product.<br>亚非所有 USB 裝置都支援:請洽 Dell 或 er ( nell) All an pervakilan Dell Acauntuk me

[3] Wireless option not available in all localities. 並非所有場所都能使用無線選項。

- Opsi nirkabel tidak tersedia pada semua tempat.
- لا يتوافر خيار اللاسلكي في كل المناطق.
- <sup>[4]</sup> The 2x Serial + 1x PS/2 + 1x Parallel ports is a factory-installed option since it requires a different back panel.<br> 2x 序列 + 1x PS/2 + 1x 並列連接埠為出廠安裝選件,因為其需要不同的背面板。
- Seri 2X + 1x PS/2 + 1x Port paralel merupakan opsi yang diinstal oleh pabrik karena memerlukan panel belakang yang berbeda.

تُعد المنافذ المتوازية 1x + 1x PS/2 + 1x + 1x حيار اً تم تثبيته في المصنع، حيث تتطلب لوحة خلفية مختلفة.

*Components may vary based on model and location.* 元件可能隨機型與地點而有所不同。 *Komponen berbeda-beda tergantung model dan lokasi.*

قد تختلف المكونات حسب اختلاف الطراز والمكان.

 Tombol/lampu aktif/nonaktif 1 Power on/off button/light Stopkontak kunci 18 Lock receptacle 19 منفذ ماوس من نوع /2PS موجود في لوحة المفاتيح **المكونات** زر / مصباح التشغيل / الإيقاف 3 خط الإخراج /فتحة توصيل مكبر الصوت للا .<br>**4 فتحة توصيل الميكر وفون**  منفذ 2.0 USB ) 2] (2 [ حامل رأسي منفذ هوائي لاسلكي (2) (اختياري) [3] (VGA 1 أو DVI-D 1 ) DVI-I منفذ 8 موصل DisplayPort  $^{[2]}$  (2) USB 2.0 منفذ 10 بطاقة معلومات المنتج منفذ3.0 USB عالي السرعة (2 ) [2] منفذ الشبكة، 10/100/1000 T-Base فتحة إدخال محول الطاقة الكهربية 19+ فولت منفذ تسلسلي (2) (اختياري) [4] منفذ لوحة المفاتيح فقط /2PS) اختياري) [4] منفذ متوازي (اختياري) [4] مقبس القفل

## Setting Up Your Cloud Client

Be sure you have read Safety Guidelines before setting up and operating this product. Refer to the figures and proceed as follows:

- 1 Make sure the monitor and the cloud client are turned off and disconnected from AC power. Place the cloud client on a desk, or use a Dell-approved mounting accessory kit.
- 2 Make all desired connections (video display and keyboard with mouse are required). Connection to a 10/100/1000 Base-T Ethernet network is required unless an optional WiFi network adapter is used for wireless connection to a network. Additional connections of peripheral devices may be made to the other ports.
- **3** Connect the power adapter to the cloud client power input before connecting to a 100-240V AC, 50-60 Hz electrical outlet, and then press the power button to apply power. When the initialization sequence is complete, the amber activity light changes to green.

## Safety Guidelines

Improper connection, mounting, or use of this product could result in component failure or undesired interference. Read the following guidelines before setting up and operating the device.

#### Setup

- Do not connect to AC power until all other connections (including the power adapter) are made. Connecting or disconnecting components or equipment on the back panel when the device is receiving AC power can cause power surges and damage the device.
- Do not force a connector into its socket. If any undue resistance is encountered, ensure that the connector is correctly oriented to the receptacle.
- For wireless usage and requirements, refer to the regulatory notices in the device's documentation.

## Venting and Care

- Mount the device only as shown or in accordance with the instructions provided with Dell-approved mounting accessory kits. Improper orientation could restrict airflow of heat from the device and damage it.
- Allow sufficient space around the device for ventilation; do not place the device in any enclosure that restricts airflow around the device; do not place any objects on the device or block the vent outlets. For environmental operating specifications, visit: www.dell.com/wyse/Z00D

### Power Sources

- For regulatory compliance use only the power adapter that comes with your device or a Dell-approved equivalent. For proper replacement compare the labels on both device and power adapter to ensure that their voltages match.
- $\sqrt{N}$  WARNING: Use of any other power adapter may damage your device or the power adapter. The damage caused by an improper power adapter is not covered by warranty.
- Accidental loss of power can damage device. Avoid connecting it to any power outlet which can be accidentally switched off. Do not hard reset the device by holding down the power button during normal operation.
- When turning off the device, be sure to perform a complete shutdown (via the user interface or a light press on the power button). Do not disconnect the AC power cord, DC power cord, or shut off power at a circuit breaker (including power strips), etc., to turn off the device.
- Surge protectors for electrical devices are recommended in areas of lightning. However, when lightning is occurring, your equipment should be properly shut down and unplugged from AC power until the storm has passed.
- Be very careful to not interrupt power while the device is downloading a software update.

## Battery

The device contains an internal button cell battery replaceable by Dell or one of our Authorized Service Centers. For support, visit: www.dell.com/support

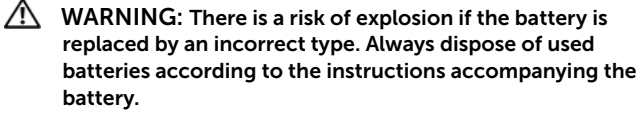

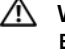

 $\bigwedge$  WARNING: Perchlorate Materials - Special Handling May Be Required under California Code of Regulations, title 22. (Only required within the USA.)

### Need more information?

Dell Reference Guides [- User, Administrator, and related](www.dell.com/wyse/manuals)  [documentation is available at: www.dell.com/wyse/manuals](www.dell.com/wyse/manuals)

Dell-Approved Mounting Accessory Kits - [Information about](www.dell.com/wyse/mounting)  [approved mounting accessory kit options is available at:](www.dell.com/wyse/mounting) www.dell.com/wyse/accessories

Dell Service and Support - Latest software images are available at: www.dell.com/wyse/downloads

Dell Device Manager - Information about Dell remote management software is available at: <www.dell.com/wyse/WDM>

Dell WSM - Information about Wyse WSM software is available at: www.dell.com/wyse/WSM

Dell and the Environment - Information about Dell compliance [with RoHS and with the Waste Electrical and Electronic Equipment](www.dell.com/environment)  (WEEE) is available at: www.dell.com/environment

Dell and Recycling [- Information about recycling and reuse of Dell](www.dell.com/recycling)  [products is available at: www.dell.com/recycling](www.dell.com/recycling)

Dell Warranty - The standard warranty is three years from the date of purchase.

#### Copyright © 2014 Dell Inc. All rights reserved.

This product is protected by U.S. and international copyright and intellectual property laws. Dell and the Dell logo are trademarks of Dell Inc. in the United States and/or other jurisdictions. All other marks and names mentioned herein may be trademarks of their respective companies.

\_\_\_\_\_\_\_\_\_\_\_\_\_\_\_\_\_\_\_\_\_\_\_\_\_\_\_\_\_\_\_\_\_\_\_\_\_\_\_\_\_\_\_\_\_\_\_\_\_\_\_\_\_\_\_\_\_\_\_\_\_\_\_\_\_\_\_\_

## 設定您的雲端用戶端

務必先閱讀安全指導方針,再安裝與操作本產品。 請參考數字,進行 以下程序:

- 1 請確定監視器與雲端用戶端均已關閉,並切斷 AC 電源。 請將雲 端用戶端放置於桌面上,或使用 Dell 核准的安裝配件組。
- 2 進行所有所需連接 ( 需要影像顯示器及鍵盤和滑鼠)。 除非使用選 購的 WiFi 網路介面卡,以無線方式連線至網路,否則網路必須 連接至 10/100/1000 Base-T 乙太網路。 另外可以將周邊裝置連 接至其它連接埠。
- 3 連接至 100-240V AC, 50-60 Hz 電源插座前,請先將電源變壓 器連接至雲端用戶端電源輸入,然後按下電源按鈕通電。 等起 始順序完成,琥珀色的活動指示燈會轉綠。

## Safety 安全指導方針

不當連接、安裝或使用本產品,可能導致元件故障或意外干擾。 安裝 和操作裝置前,請先閱讀下列方針。

#### 安裝

- 請先完成其他連接 ( 包括變壓器 ),再接上交流電源。 精簡型用戶 端使用交流電時,若在背面板連接或中斷元件或設備,可能會導 致電源突波及裝置受損。
- 請勿將連接器強行插入插槽。 如果有任何不當阻力,請確定連 接器相對於插座的方向正確無誤。
- 無線使用和需求,請參閱裝置文件内的法規聲明。

#### 通風與維護

- 僅限依照所示方式,或是遵照 Dell 核准之安裝配件組隨附指 示安裝裝置。 方向錯誤可能會限制裝置散熱氣流,並造成裝置 | 損壞。
- 請在裝置四周留足夠的空間,以利通風;請勿將裝置放在任何封 閉空間,使裝置四周氣流受限;請勿在裝置上放置任何物品, 或是阻擋通風口。 如需環境作業規格,請造訪: www.dell.com/wyse/Z00D

#### 電源

- 為法規遵循起見,僅限使用裝置隨附變壓器,或是 Dell 核准的 同等變壓器。 為妥善更換起見,請比較裝置與變壓器上的標籤, 確保兩者電壓相符。
- 警告 : 使用任何其他電源變壓器,裝置或電源變壓器可能受損。 不當使用變壓器所致的損害,不在保固範圍內。
	- 意外斷電會損及裝置。 避免將裝置連接至可能不小心關閉的電 源插座。 正常操作時,請勿按住電源按鈕將裝置硬重設。
	- 關閉裝置時,務必完全關機 ( 透過使用者介面或輕按電源按鈕 )。 若要關閉裝置,請勿採用拔下交流電源線、直流電源線,或是關 閉斷路器 ( 包括電源板 ) 電源的方式。
	- 建議在有閃電的區域使用電子裝置的突波保護器。 然而,發生 閃電時,應妥善關閉設備電源,拔下交流電源,等待暴風雨結 束。
	- 裝置正在下載軟體更新時請格外小心,不要干擾電源。

## 電池

裝置內建鈕扣電池,可由 Dell 或本公司授權服務中心更換。如需支 援,請造訪: [w](www.dell.com/wyse/acs)ww.dell.com/support

- $\overline{\bigwedge}$  警告: 如果更換的電池類型不正確,有爆炸之虞。 一律遵照電 池隨附指示棄置用過的電池。
- Λ 警告: 高氯酸鹽物質 – 根據加州法規條例第 22 條,可能需要 特殊處理方式。 ( 只有在美國需要 )

## 需要更多資訊?

Dell 参考指南 - 使用者、管理員及相關文件可在以下網站取得[:](www.dell.com/wyse/manuals) <www.dell.com/wyse/manuals>

Dell 核準的安装配件組 - 核準的安装配件組選件資訊可在以下網站 取得: [www.dell.com/wyse/accessories](www.dell.com/wyse/mounting)

Dell 服務與支援 - 最新的軟體映像檔可在以下網站取得: www.dell.com/wyse/downloads

Dell Device Manager- 有關 Dell 遠程管理軟件的信息,可在以下網站 取得: <www.dell.com/wyse/WDM>

Dell WSM - Wyse WSM 軟體資訊可在以下網站取得: www.dell.com/wyse/WSM

Dell 與環境 - Dell 符合 RoHS 與廢電機電子設備 (WEEE) 的資訊可在以 下網站取得:<www.dell.com/environment>

Dell 與回收 - 回收與重複使用 Dell 產品的資訊[可在以下網](www.dell.com/recycling)站取得: www.dell.com/recycling

Dell 保固 - 標準保固為自購買日起三年。

版權 © 2014 Dell Inc. 版權所有,翻印必究。

本產品受美國與國際版權與智慧財產法保護。 Dell 與 Dell 徽標為 Dell Inc. 在美 國及 / 或其他管轄權的商標。 所有文中提及的其他商標與名稱可能為其各自公 司的商標。 2014年9月 Dell PN: CRDY6 Rev: A00

\_\_\_\_\_\_\_\_\_\_\_\_\_\_\_\_\_\_\_\_\_\_\_\_\_\_\_\_\_\_\_\_\_\_\_\_\_\_\_\_\_\_\_\_\_\_\_\_\_\_\_\_\_\_\_\_\_\_\_\_\_\_\_\_\_\_\_\_

## Mengatur Klien Cloud Anda

Pastikan Anda telah membaca Pedoman Keselamatan sebelum memasang dan mengoperasikan produk ini. Lihat gambar dan lakukan langkah-langkah sebagai berikut:

- 1 Pastikan monitor dan klien cloud dinonakifkan dan tidak tersambung dari daya AC. Tempatkan klien cloud pada meja, atau gunakan perlengkapan aksesori pemasangan yang disetujui oleh Dell.
- 2 Buat semua koneksi yang diinginkan (tampilan video dan keyboard dengan mouse yang diperlukan). Koneksi ke jaringan Ethernet 10/100/1000 Base-T diperlukan kecuali jika adaptor jaringan WiFi opsional digunakan untuk koneksi nirkabel ke jaringan. Koneksi tambahan perangkat perifer bisa dibuat ke port lainnya.
- **3** Sambungkan adaptor daya ke input daya klien cloud sebelum menyambungkan ke outlet listrik 100-240V AC 50-60 Hz, kemudian tekan tombol power untuk menerapkan daya. Ketika rangkaian inisialisasi selesai, lampu aktivitas yang berwarna kuning berubah hijau.

## Panduan Keselamatan

Koneksi, pemasangan, atau penggunaan yang tidak sesuai dari produk ini dapat mengakibatkan kerusakan komponen atau gangguan yang tidak diinginkan. Baca panduan berikut sebelum memasang dan mengoperasikan produk ini.

## Pengaturan

- JJangan menyambungkan daya AC sampai semua koneksi lainnya (termasuk adaptor daya) dibuat. Menyambungkan atau mencabut komponen atau peralatan pada panel belakang saat perangkat menerima daya AC dapat menyebabkan lonjakan daya dan merusak perangkat.
- Jangan memaksakan konektor ke dalam soketnya. Jika ditemukan adanya perlawanan yang tidak semestinya, pastikan konektor berada pada orientasi yang tepat terhadap stopkontak.
- Untuk penggunaan dan persyaratan nirkabel, lihat pemberitahuan pengaturan dalam dokumentasi perangkat.

### Ventilasi dan Perawatan

- Pasang dan persyaratan nirkabel seperti yang ditunjukkan atau sesuai dengan petunjuk yang diberikan dengan perlengkapan aksesori pemasangan yang disetujui oleh Dell. Orientasi yang tidak tepat dapat membatasi aliran udara panas dari perangkat dan merusaknya.
- Sediakan ruang yang cukup di sekitar perangkat untuk ventilasi; jangan tempatkan perangkat pada tempat yang membatasi aliran udara di sekitar perangkat; jangan menempatkan objek pada perangkat atau menghalangi outlet ventilasi. Untuk spesifikasi pengoperasian lingkungan, kunjungi: www.dell.com/wyse/Z00D

## Sumber Daya

- Untuk kepatuhan peraturan gunakan hanya adaptor daya yang sesuai dengan perangkat Anda atau setara dengan yang disetujui Dell. Untuk pengganti yang sesuai bandingkan label pada kedua alat dan adaptor daya untuk memastikan voltasenya cocok.
- PERINGATAN: Penggunaan adaptor daya lainnya dapat merusak alat atau adaptor daya Anda. Kerusakan yang disebabkan oleh adaptor daya yang tidak memadai tidak tercakup dalam garansi.
	- Hilang daya tiba-tiba dapat merusak alat. Hindari menyambung alat ke outlet daya yang dapat mati tiba-tiba. Jangan melakukan hard reset pada alat dengan menekan tombol daya selama pengoperasian normal.
- Ketika menonaktifkan alat, pastikan untuk melakukan shutdown secara sempurna (melalui antarmuka pengguna atau menekan lampu pada tombol daya). Jangan memutuskan sambungan kabel daya AC, kabel daya DC, atau mematikan daya pada pemutus sirkuit (termasuk sambungan listrik), dll, untuk mematikan perangkat.
- Pelindung gelombang untuk peralatan listrik direkomendasikan di daerah petir. Namun, ketika terjadi petir, peralatan Anda harus dinonaktifkan dengan benar dan diputuskan dari sambungan daya AC hingga badai selesai.
- Berhati-hatilah untuk tidak mengganggu daya ketika perangkat sedang mengunduh pembaruan perangkat lunak.

#### Baterai

Perangkat berisi baterai sel baterai berbentuk kancing dapat diganti oleh Dell atau salah satu Pusat Layanan kami yang Berwenang. Untuk dukungan, kunjungi: www.dell.com/support

- $\sqrt{N}$  PERINGATAN: Terdapat risiko ledakan jika baterai diganti dengan jenis yang salah. Selalu buang baterai yang sudah digunakan sesuai dengan petunjuk yang menyertai baterai.
- PERINGATAN: Material Perklorat Penanganan khusus Mungkin Dibutuhkan di bawah Kode Peraturan California, judul 22. (Hanya dibutuhkan di dalam AS.

#### Perlu lebih banyak informasi?

Panduan Referensi Dell - Pengguna, Administrator, dan dokumentasi terkait tersedia di: www.dell.com/wyse/manuals

Perlengkapan Aksesori Pemasangan yang disetujui oleh Dell - IInformasi mengenai opsi perlengkapan aksesori pemasangan yang disetujui tersedia di: [www.dell.com/wyse/accessories](www.dell.com/wyse/mounting)

Servis dan Dukungan Dell [- Gambar perangkat lunak terbaru](www.dell.com/wyse/downloads)  [tersedia di: www.dell.com/wyse/downloads](www.dell.com/wyse/downloads)

Manajer Perangkat Dell - Informasi mengenai perangkat lunak manajemen jarak jauh Dell tersedia di: www.dell.com/wyse/WDM

Dell WSM - Informasi mengenai perangkat lunak Wyse WSM tersedia di: [w](www.dell.com/wyse/WSM)ww.dell.com/wyse/WSM

Dell dan Lingkungan - Informasi tentang kepatuhan Wyse dengan RoHS dan dengan Limbah Listrik dan Peralatan Elektronik (WEEE) tersedia di: [w](www.dell.com/environment)ww.dell.com/environment

Dell dan Daur ulang [- Informasi mengenai daur ulang dan](www.dell.com/recycling)  [penggunaan kembali produk Dell tersedia di:](www.dell.com/recycling)  www.dell.com/recycling

Garansi Dell - Garansi standar adalah tiga tahun dari tanggal pembelian.

#### Copyright © 2014 Dell Inc. Hak cipta dilindungi undang-undang.

Produk ini dilindungi oleh hukum hak cipta dan kekayaan intelektual internasional AS. Dell dan logo Dell merupakan merek dagang dari Dell Inc. di Amerika Serikat dan/atau wilayah hukum lainnya. Merek dan nama lainnya yang disebutkan di sini bisa merupakan merek dagang dari perusahaan masing-masing perusahaan.

\_\_\_\_\_\_\_\_\_\_\_\_\_\_\_\_\_\_\_\_\_\_\_\_\_\_\_\_\_\_\_\_\_\_\_\_\_\_\_\_\_\_\_\_\_\_\_\_\_\_\_\_\_\_\_\_\_\_\_\_\_\_\_\_\_\_\_

Sept 2014 CRDY6 Rev: A00

## **إعداد جهاز عميل الشبكة السحابية**

تأكد من قراءة إرشادات الأمان قبل إعداد وتشغيل هذا المنتج. راجع الأشكال التوضيحية وتابع الإعداد باتباع الخطوات التالية:

- **1** تأكد من إيقاف تشغيل الشاشة وجهاز عميل الشبكة السحابية وفصلهما عن مصدر التيار المتردد. ضع جهاز عميل الشبكة السحابية على المكتب، أو استخدم طاقم ملحقات التركيب المصدق عليه من Dell.
- **2** قم بتوصيل كل الأجزاء المطلوبة (مطلوب شاشة عرض الفيديو ولوحة المفاتيح المزودة بالماوس). مطلوب توصيل شبكة 10/100/1000 Ethernet T-Base إذا لم يُستخدم محول شبكة WiFi اختياري للاتصال اللاسلكي بأحد الشبكات. من الممكن إجراء توصيلات إضافية للأجهزة الطرفية بالمنافذ الأخرى.
- **3** قم بتوصيل المحول الكهربي بفتحة إدخال الطاقة الموجودة بجهاز عميل الشبكة السحابية قبل توصيله بمأخذ التيار الكهربي بجهد 100-240 فولت للتيار المتردد، 50-60 هرتز، ثم اضغط على زر الطاقة لتزويد الجهاز بالطاقة. عند اكتمال سلسلة خطوات البدء، سيتغير لون ضوء مصباح نشاط الشبكة الأصفر إلى اللون الأخضر.

## **إرشادات الأمان**

قد يتسبب الاتصال، أو التركيب، أو الاستخدام غير الصحيح لهذا المنتج في عطل المكونات أو تداخل غير مرغوب فيه. اقرأ الإرشادات التالية قبل إعداد وتشغيل الجهاز.

### **الإعداد**

- لا تقم بتوصيل مصدر للتيار المتردد حتى الانتهاء من كل التوصيلات الأخرى (بما في ذلك توصيل محول الطاقة الكهربية). قد يتسبب توصيل أو فصل المكونات أو الأجهزة في اللوحة الخلفية أثناء امداد الجهاز بالتيار المتردد في الزيادة في اندفاع الطاقة وتلف الجهاز.
- لا تدفع الموصل بقوة داخل المقبس الخاص به. إذا واجهت مقاومة بدون سبب واضح، تأكد أن الموصل موجه في الاتجاه الصحيح في المقبس.
	- للحصول على إرشادات الاستخدام اللاسلكي أو متطلباته، راجع الإشعارات التنظيمية الموجودة في وثائق الجهاز.

## **التهوية والعناية**

- قم بتركيب الجهاز بالطريقة المبينة فقط أو طبقاً للإرشادات المتوفرة مع أطقم ملحقات التركيب المصدق عليها من Dell. قد يتسبب التوجيه غير الصحيح في تقييد حركة الهواء الساخن الخارج من الجهاز مما يؤدي إلى تلفه.
- قم بتوفير مساحة كافية حول الجهاز للتهوية؛ لا تضع الجهاز داخل خزانة تقيد تيار الهواء حول الجهاز؛ ولا تضع أي شئ على الجهاز أو تسد فتحات التهوية. للرجوع إلى مواصفات التشغيل البيئية، تفضل بزيارة: .www.dell.com/wyse/Z00D

## **مصادر الطاقة**

- ً للإلتزام باللوائح التنظيمية، استخدم المحول الكهربي الذي يأتي مرفقا بالجهاز لديك فقط أو ما يوازيه من المحولات المصرح بها من Dell. للقيام بالاستبدال الصحيح، قارن البطاقات اللاصقة على كل من الجهاز والمحول الكهربي لضمان توافق الفولت بينهما.
- **تحذير:قد يتسبب استخدام أي محول كهربي آخر في تلف الجهاز لديك أو تلف المحول الكهربي. لا يشمل الضمان التلف الناتج عن استخدام محول كهربي غير مناسب.**
	- من الممكن أن يؤدي فقدان الطاقة بشكل عرضي إلى تلف الجهاز. تجنب توصيل الجهاز بأي مأخذ للتيار الكهربي يمكن فصله بشكل عرضي عن الطاقة الكهربية. لا تعيد تشغيل الجهاز بحزم عن طريق الاستمرار في الضغط على زر الطاقة أثناء التشغيل العادي.
- عند إيقاف تشغيل الجهاز، تأكد من إغلاق الجهاز تماماً (باستخدام واجهة المستخدم أو الضغط بخفة على زر الطاقة). لا تفصل سلك طاقة محول التيار المتردد، أو سلك طاقة محول التيار المستمر أو تفصل الطاقة عند قاطع الدائرة الكهربية (بما في ذلك مشترك الطاقة)، إلخ، لإغلاق الجهاز.
- نوصي باستخدام أجهزة الوقاية من زيادة التيار في المناطق المعرضة للبرق. ومع ذلك، يجب إغلاق جهازك وفصله عن مصدر التيار المتردد بطريقة صحيحة، أثناء حدوث البرق وحتى انتهاء العاصفة.
- كن شديد الحذر كيلا تتسبب في توقف الطاقة أثناء تنزيل تحديث لبرنامج ما على الجهاز.

## **البطارية**

يحتوي الجهاز على بطارية خلوية داخلية مصغرة يمكن استبدالها من خلال Dell أو أحد مراكز الخدمة المعتمدة لديها. للحصول على الدعم، تفضل بزيارة: .www.dell.com/support

- **تحذير:ثمة خطر إنفجار المنتج في حال استبدال البطارية بأخرى من نوع غير**  صحيح. تخلص دائماً من البطاريات المستع*م*لة حسب التعليمات المصاحبة **للبطارية.**
- **تحذير:المواد التي تحتوي على حمض البركلوريك قد تتطلب هذه المواد معاملة خاصة بموجب لائحة قوانين كالفورنيا، البند .22 (مطلوب فقط داخل حدود الولايات المتحدة.)**

### **هل تود الاطلاع على المزيد من المعلومات؟**

**الدليل المرجعي السريع من Dell** - تتوفر وثائق المستخدم والمسؤول والوثائق ذات .www.dell.com/wyse/manuals :على بالمنتج الصلة

**أطقم ملحقات التركيب المصدق عليها من Dell** - تتوفر المعلومات حول خيارات طاقم ملحقات التركيب المصدق عليها على:www.dell.com/wyse/accessories.

> **الخدمة والدعم من Dell** - تتوفر أحدث صور البرامج على: .www.dell.com/wyse/downloads

**مدير أجهزة Dell** - تتوفر المعلومات عن برامج الإدارة عن بُعد من Dell على: .www.dell.com/wyse/WDM

> **WSM Dell** - تتوفر المعلومات عن برنامج WSM Wyse على: .www.dell.com/wyse/WSM

**Dell والبيئة** - تتوفر المعلومات عن توافق Dell مع RoHS ولائحة مخلفات المعدات الكهربية والإلكترونية (WEEE) على: www.dell.com/environment.

**Dell وإعادة التدوير** - تتوفر المعلومات حول إعادة تدوير وإعادة استخدام منتجات .www.dell.com/recycling :على Dell

**ضمان Dell** - يستمر الضمان القياسي لمدة ثلاث سنوات من تاريخ الشراء.

#### **حقوق النشر Inc Dell 2014© . كافة الحقوق محفوظة.**

سبتمبر 2014 رقم منتجات Dell: 6CRDY مراجعة: 00A

هذا المنتج محمي بموجب القوانين الأمريكية والدولية الخاصة بحقوق النشر والملكية الفكرية. تمثلDell وشعار Dell علامتين تجاريتين لشركة Inc Dell. في الولايات المتحدة و/أو مناطق الاختصاص القضائي الأخرى. قد تكون جميع العلامات والأسماء الأخرى المذكورة هنا علامات تجارية للشركات المعنية المالكة لها.